# Python and Google App Engine

Dan Sanderson June 14, 2012

Thursday, June 14, 12

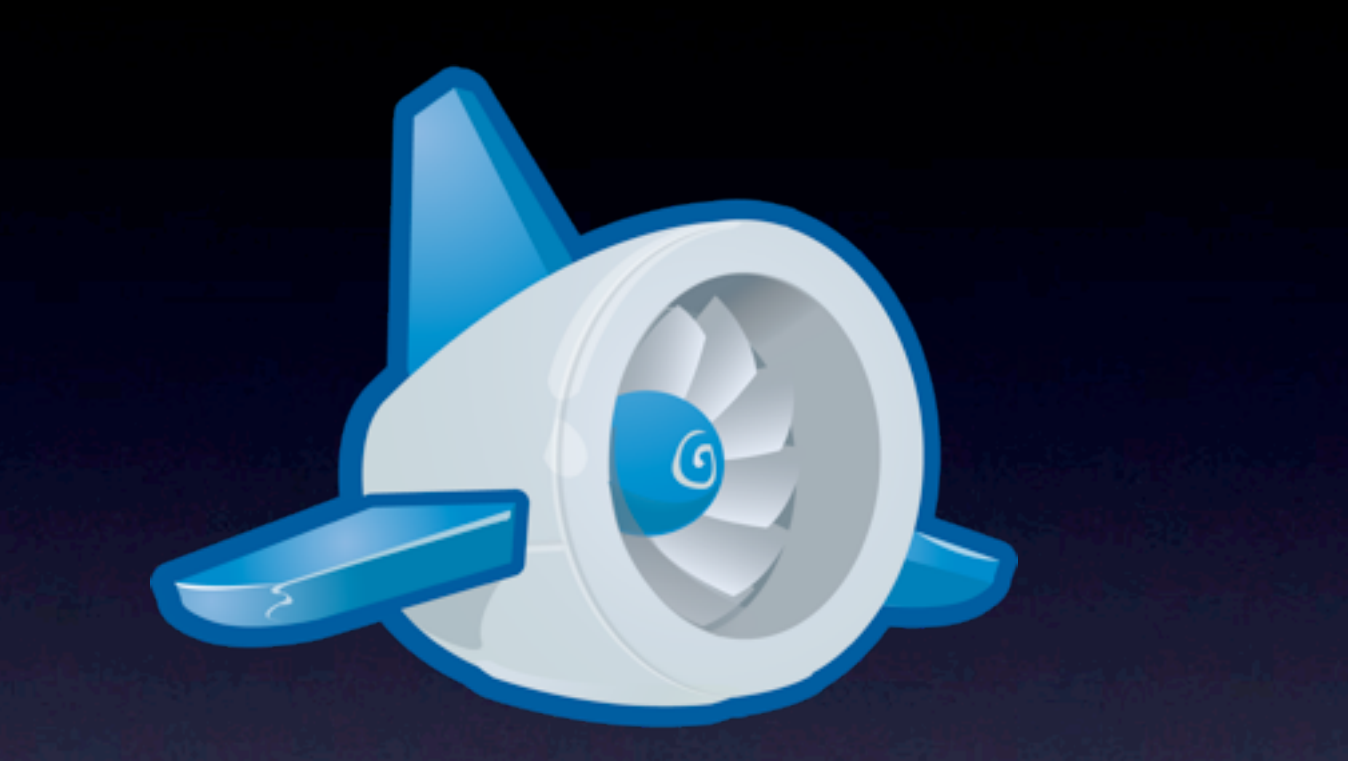

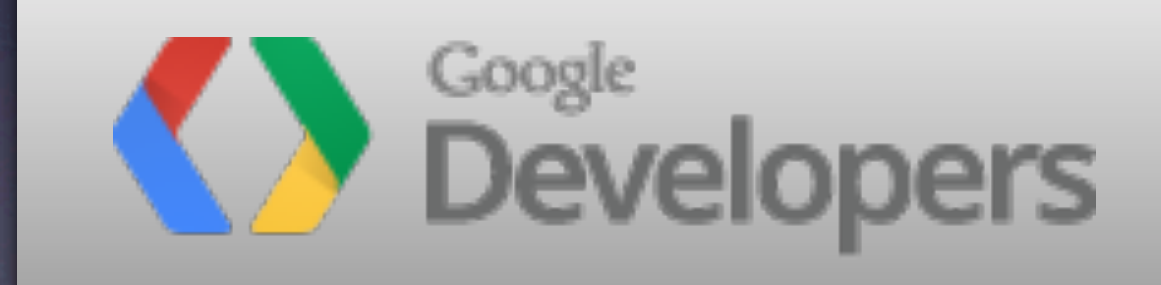

Build and Run Scalable Web Apps on Google's Infrastructure

#### Programming

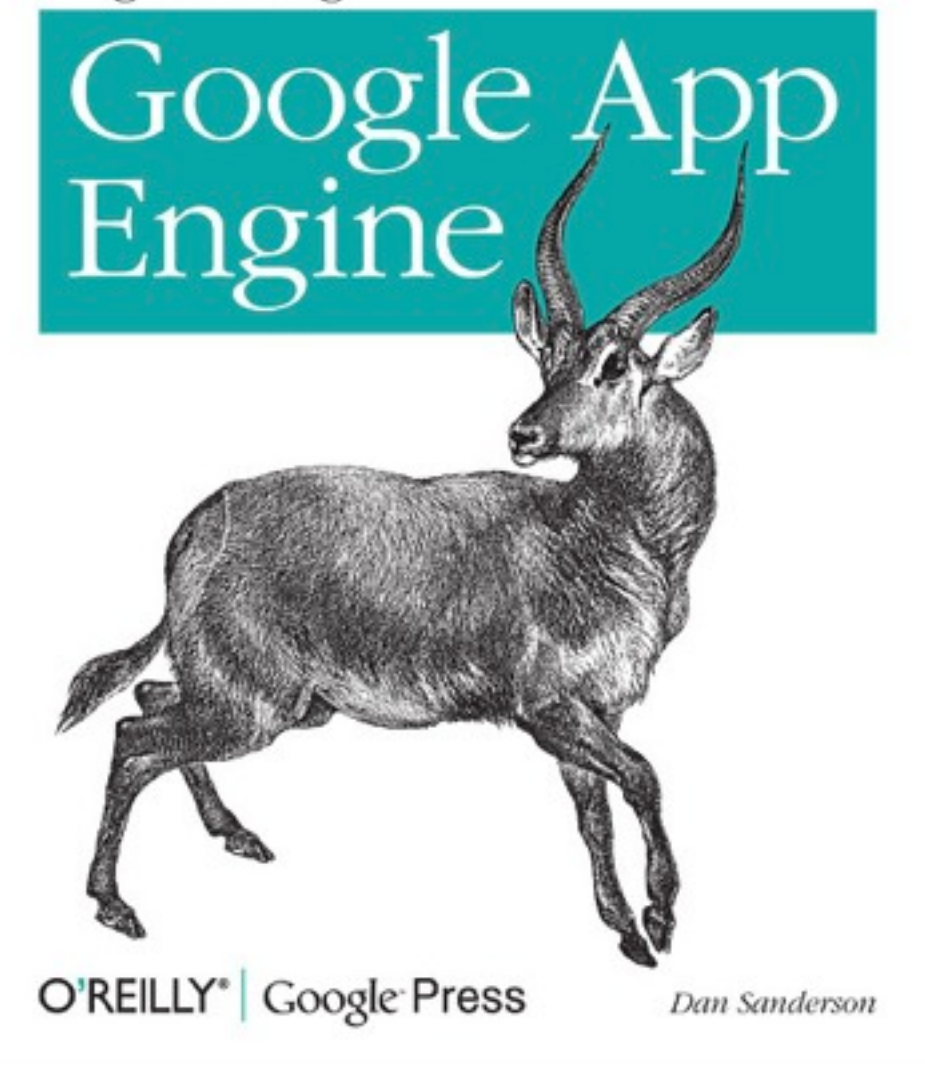

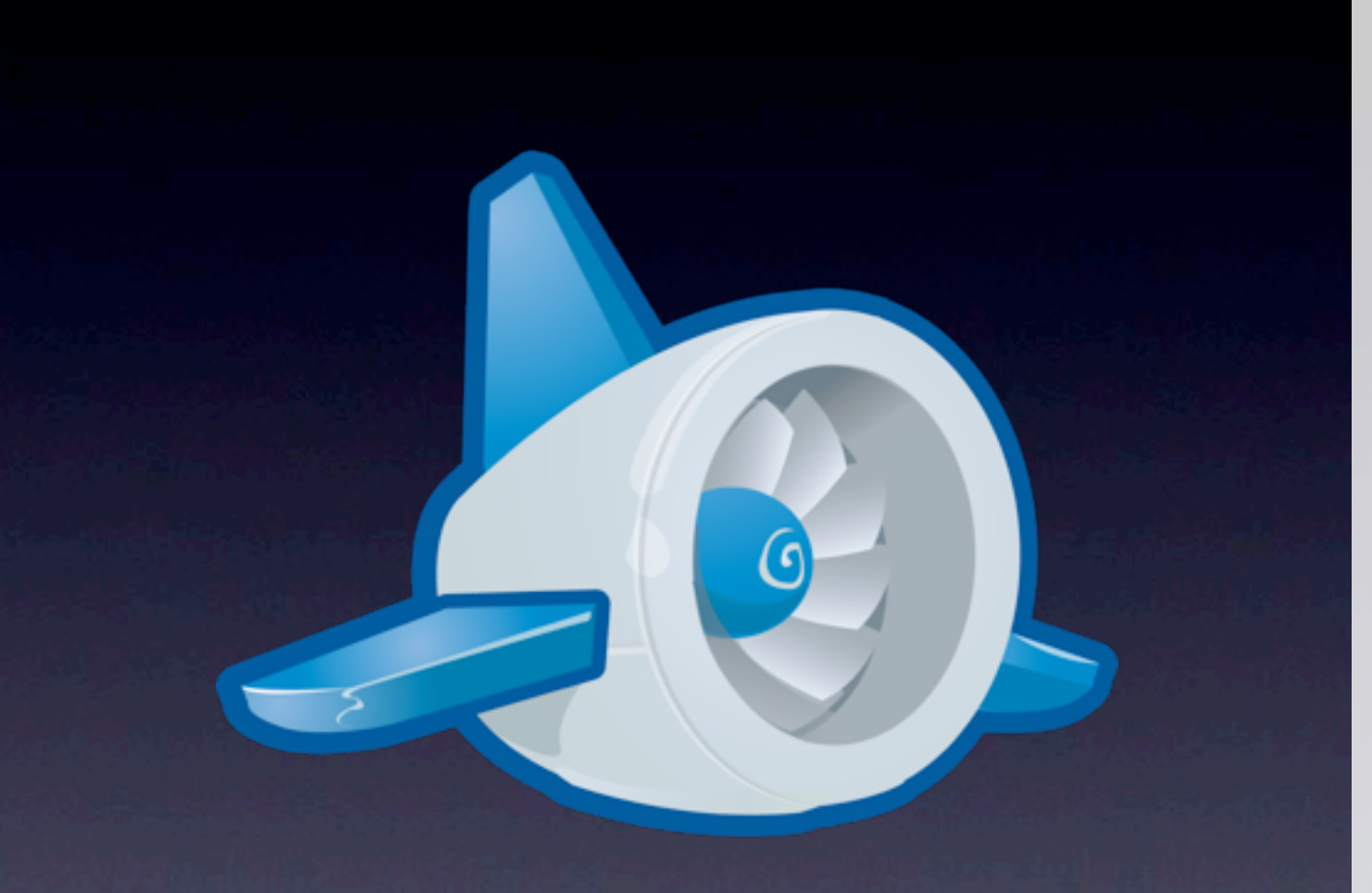

# python powered

Thursday, June 14, 12

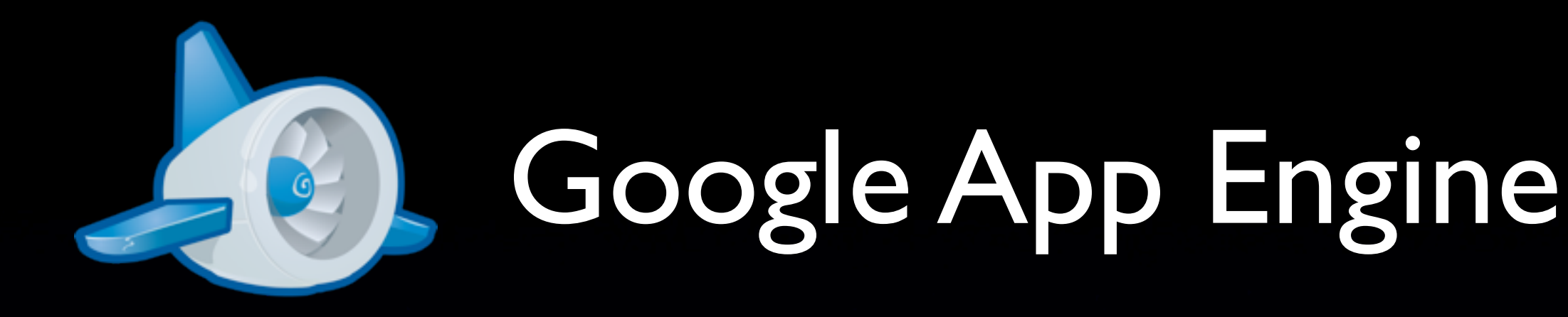

- Platform for building scalable web applications
- Built on Google infrastructure
- Pay for what you use
	- Apps, instance hours, storage, bandwidth, service calls
	- Free to start!
- Launched with Python 2.5 exclusively in 2008; then Java, Go, Python 2.7

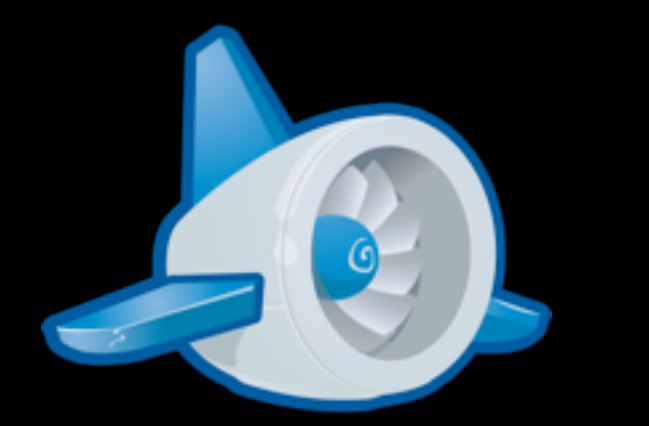

#### Google App Engine

Easy development

- Easy deployment
- No servers to manage, no OS to update; App Engine does this for you
- Based on standard technologies: Python 2.7, WSGI

# Agenda

• Development environment

- Tools and IDEs
- Unit testing
- Remote access
- (more more more!)

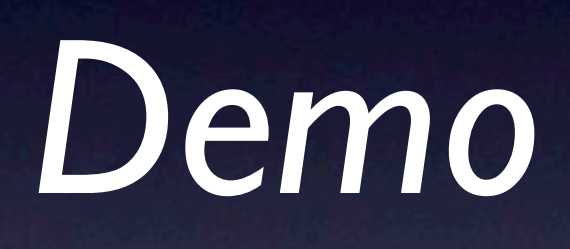

### Development Environment

*Make your computer look like AE.*

### Development Environment

*Make your computer look like AE.*

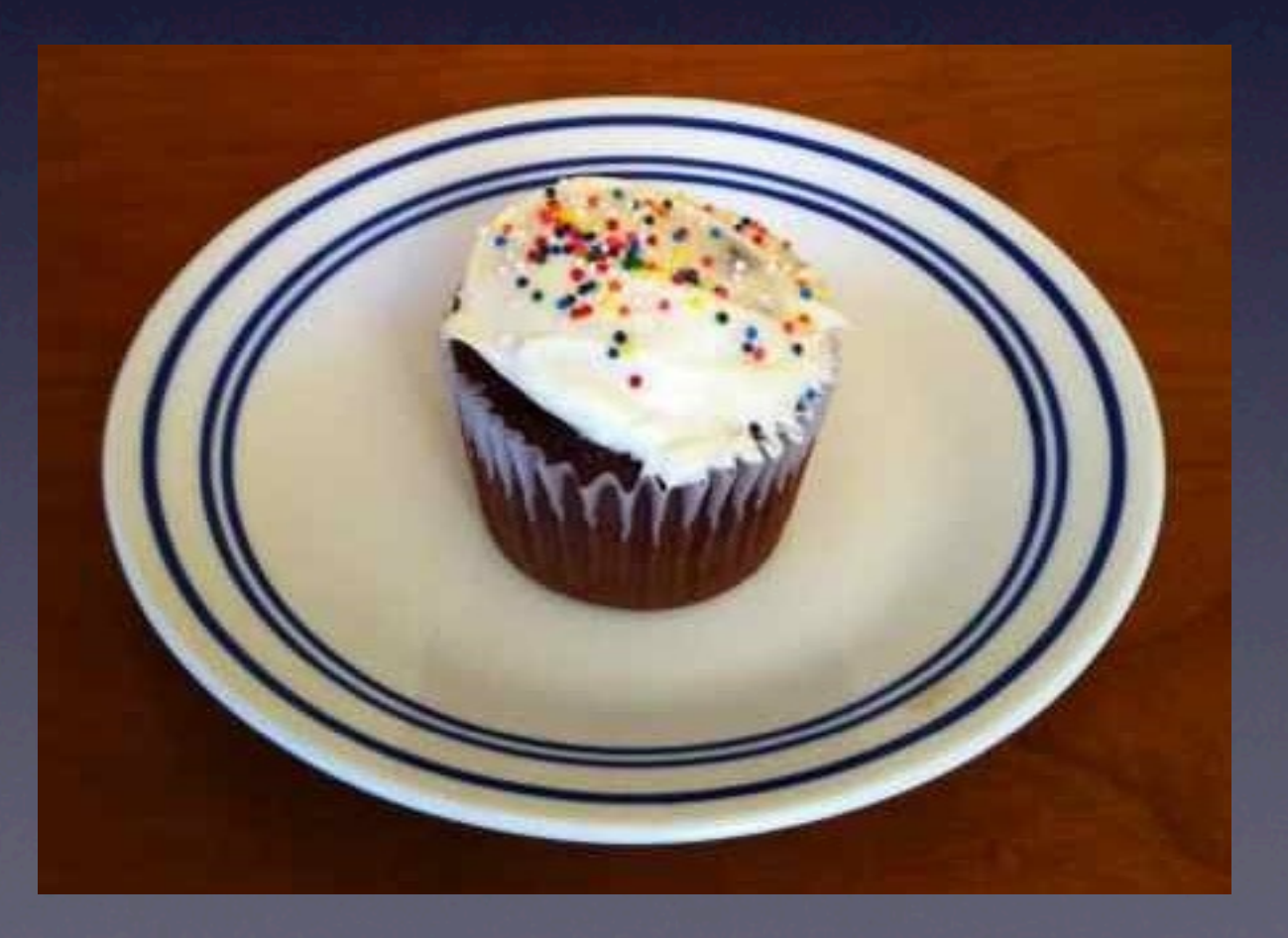

Thursday, June 14, 12

## Development Environment

- Python 2.7
- App Engine SDK (development server)
- Optional packages
- virtualenv and pip

- *• python.org*
- 2.7.x, not 3.x
- Interpreter, standard library
- (App Engine sandbox)

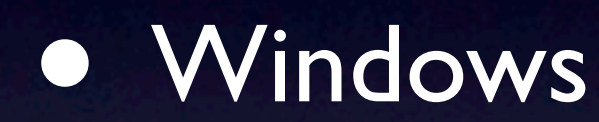

- Python 2.7.3 Windows (X86-64) Installer
- C:\Python27\
- python -V

#### • Mac OS X • 10.7 Lion: you already have it • python -V • Python 2.7.3 Mac OS X installers • Homebrew (*mxcl.github.com/homebrew*)

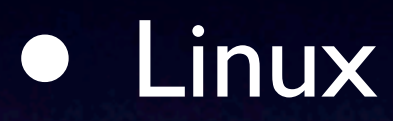

• You probably have it.

• python -V

• Ubuntu Precise: python 2.7.3

• sudo apt-get install python

# App Engine SDK

*developers.google.com/appengine*

- Windows: GoogleAppEngine-1.6.6.msi
- Mac OS X: GoogleAppEngineLauncher-1.6.6.dmg
- Linux: google\_appengine\_1.6.6.zip

# App Engine SDK

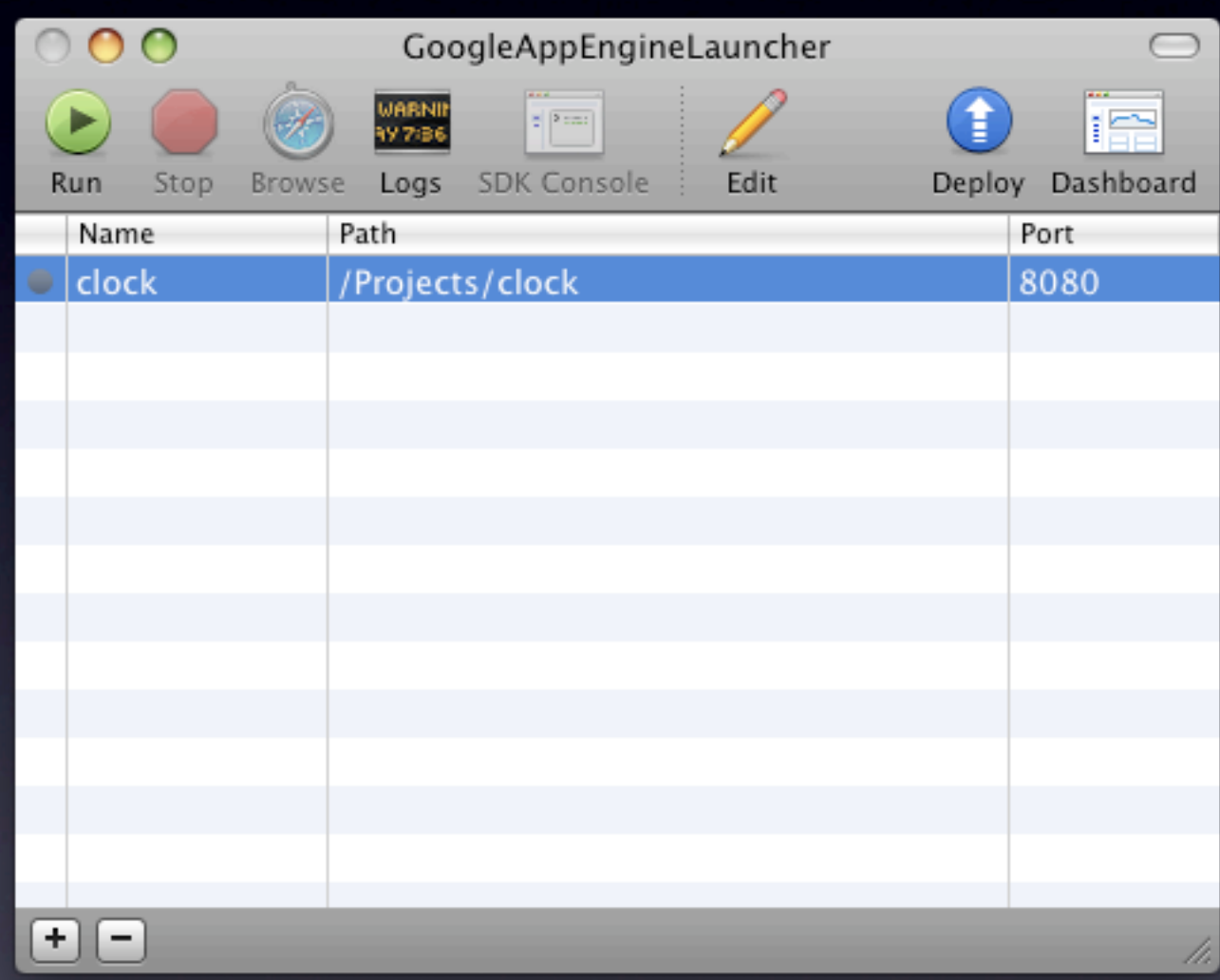

# App Engine SDK

- dev\_appserver.py *appdir*
- appcfg.py *command appdir*
- API libraries
- SDK includes all dependencies
- More tools! (webapp)
- *• Not installed in site-packages*

# Optional Packages

#### *app.yaml:*

application: myapp version: 1 runtime: python27 api\_version: 1 threadsafe: true

# ...

libraries:

- name: django version: 1.3
- name: jinja2 version: 2.6
- name: markupsafe version: 0.15

# Optional Packages

- Django
- Jinja2, markupsafe
- lxml
- numpy
- PIL
- pycrypto
- webapp $2^*$
- webob
- yaml

*Special access to fast implementations on App Engine*

*Versioned access*

*Not in the SDK; install them locally, as needed*

# Optional Packages

- AE live environment: AE modules + sandbox + AE's Python + requested libraries
- Development server environment: AE modules + simulated sandbox + your Python environment
- setup.py, easy\_install, pip add to site-packages; one big pile
- Do I have libs installed that AE doesn't have? What if different apps need different versions?

#### virtualenv

- Create virtual Python environments, each with its own set of packages
- Imports use the active environment
- Versions isolated, dependencies controlled

#### virtualenv

- Install virtualenv (once): sudo easy\_install virtualenv
- Create an environment for your App Engine project:

virtualenv myapp\_env

• Activate the environment: source ./myapp\_env/bin/activate

# pip

- Python package installation manager
- Like easy\_install but better
- Python Package Index (PyPI): *pypi.python.org*
- Works well with virtualenv (no sudo!)

# pip

- Install pip (once): sudo easy\_install pip
- To install a package from PyPI: pip install jinja2
- To install a specific version: pip install jinja2==2.6

# pip

- Requirements file: pip install -r requirements.txt
- File is just a list of package names, with optional versions

#### *app.yaml:*

libraries: - name: django version: 1.3 - name: jinja2 version: 2.6 - name: markupsafe

version: 0.15

*requirements.txt:*

django==1.3 jinja2==2.6 markupsafe==0.15

virtualenv myapp\_env source ./myapp\_env/bin/activate pip install -r requirements.txt django==1.3  $j$ inja $2==2.6$  $l$  xm $l$ ==2.3 markupsafe==0.15 numpy==1.6.1 pycrypto==2.3 PyYAML==3.10 webapp2==2.5.1 webob==1.1.1

PIL==1.1.7

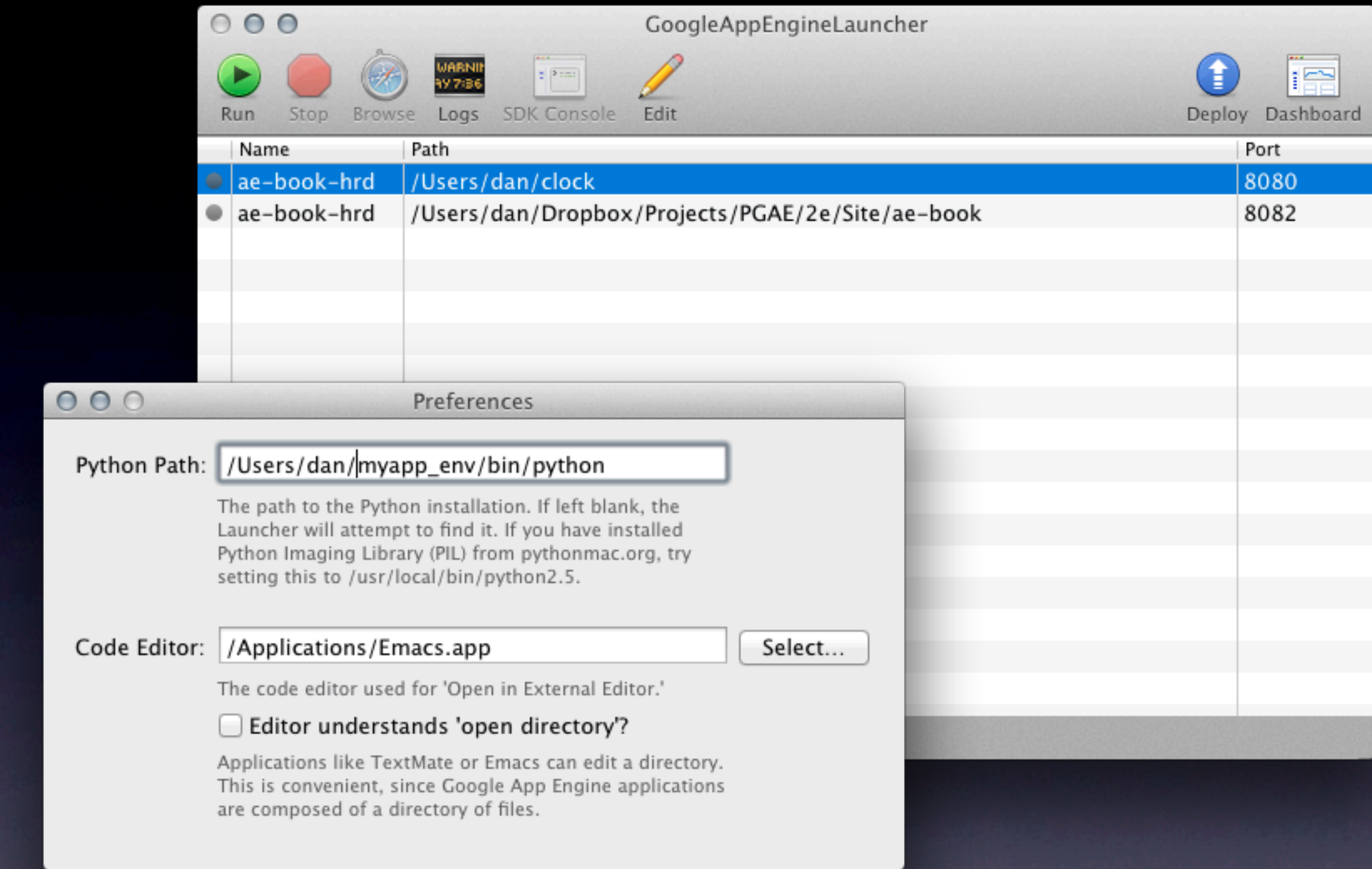

#### Tools and IDEs

#### Tools and IDEs

- dev\_appserver.py, dev server console
- appcfg.py
- Google App Engine Launcher
- JetBrains PyCharm
- Aptana PyDev

#### dev\_appserver.py

- dev\_appserver.py *appdir*
- Runs a local web server
- Watches your files for changes, re-imports modules
- Simulates runtime environment and services locally
	- Datastore, Blobstore, Memcache; MySQL
	- Mail, XMPP
	- Task queues
- Automatic datastore index generation

# Development Server Console

- *• localhost:8080/\_ah/admin*
- Web UI to inspect and manipulate the development environment
	- datastore, memcache; task queues; incoming mail, XMPP
- Python console: run Python code from the browser

# appcfg.py

- appcfg.py *command appdir*
- Deploy your app (update)
- Manage datastore indexes (update\_indexes, vacuum\_indexes)
- Download app code (download\_app)
- Import/export datastore data (upload data, download data, create bulkloader config)
- Download logs (request\_logs)

# appcfg.py

- Use --oauth2
- Use two-factor authentication
- For tools that don't support OAuth deployment, use app-specific passwords: *google.com/settings*

# Google App Engine Launcher

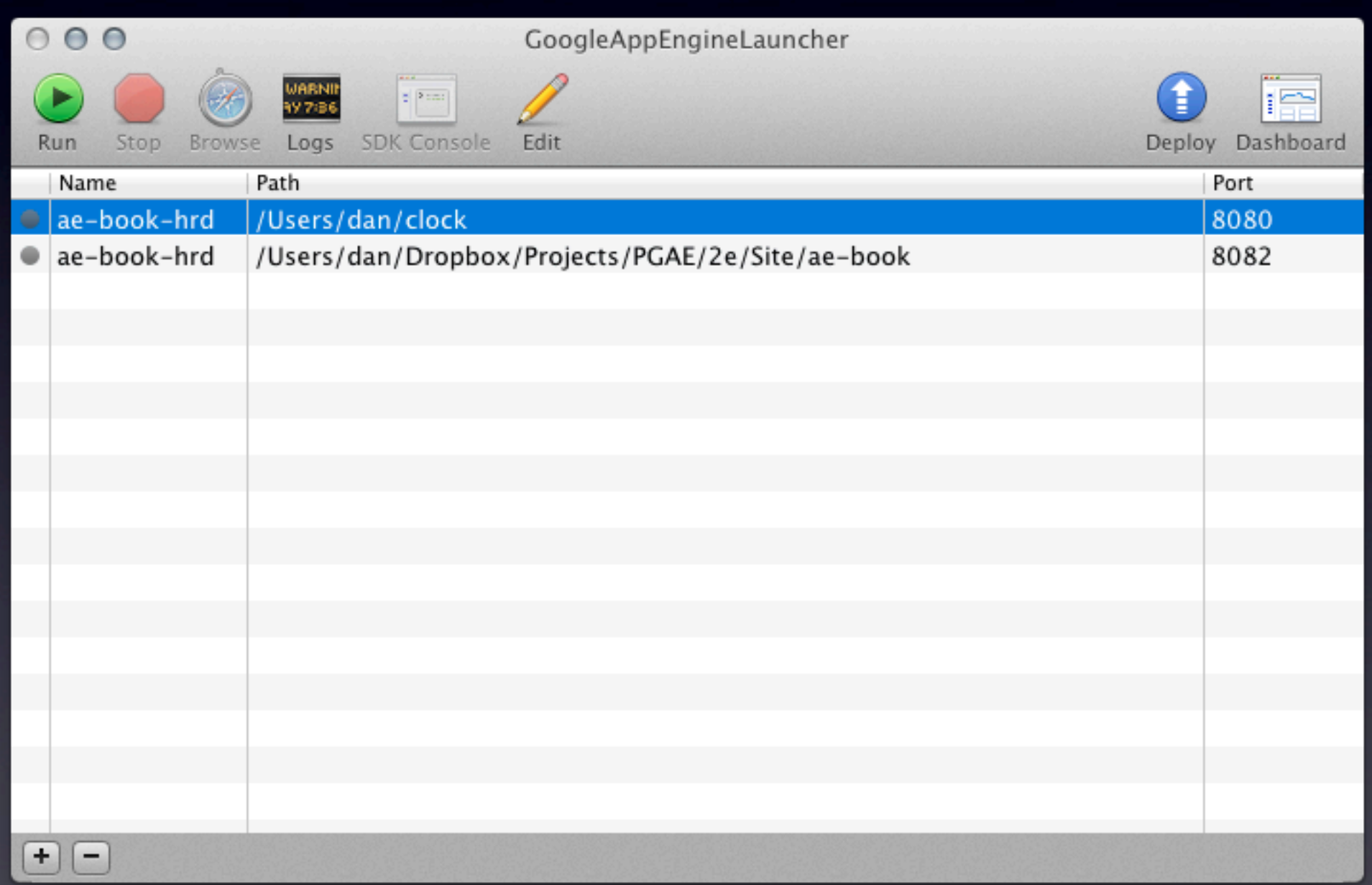

- *• jetbrains.com/pycharm*
- \$99 personal, \$199 commercial; free Open Source Project license; 30-day free trial
- code completion; interactive debugger; unit testing with coverage reports; doc strings and doc access; auto imports; refactoring
- AE project template; AE lib-aware; run dev server in debugger; deploy to App Engine, fetch logs
- Special Django, HTML, CSS, JavaScript support

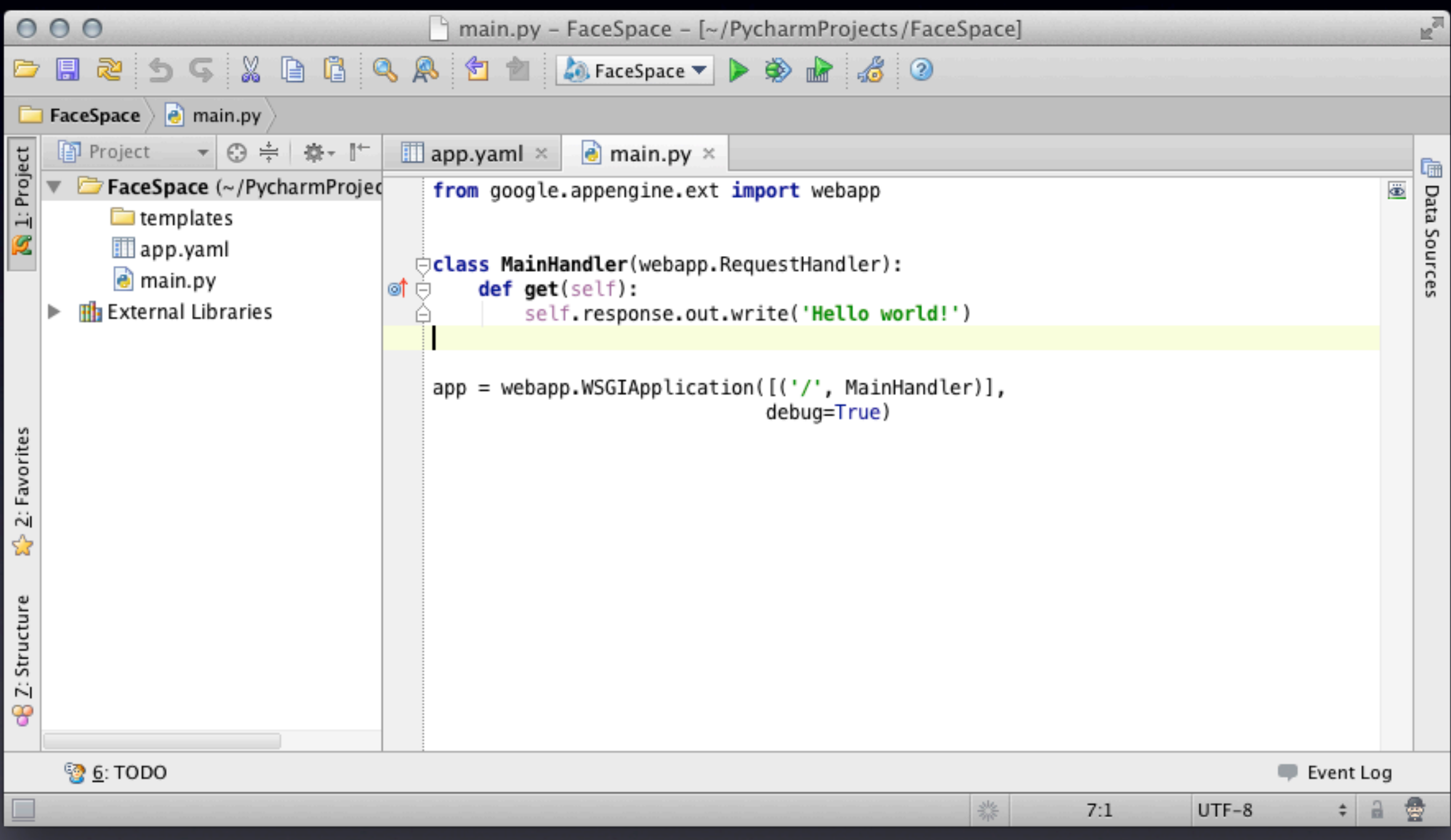

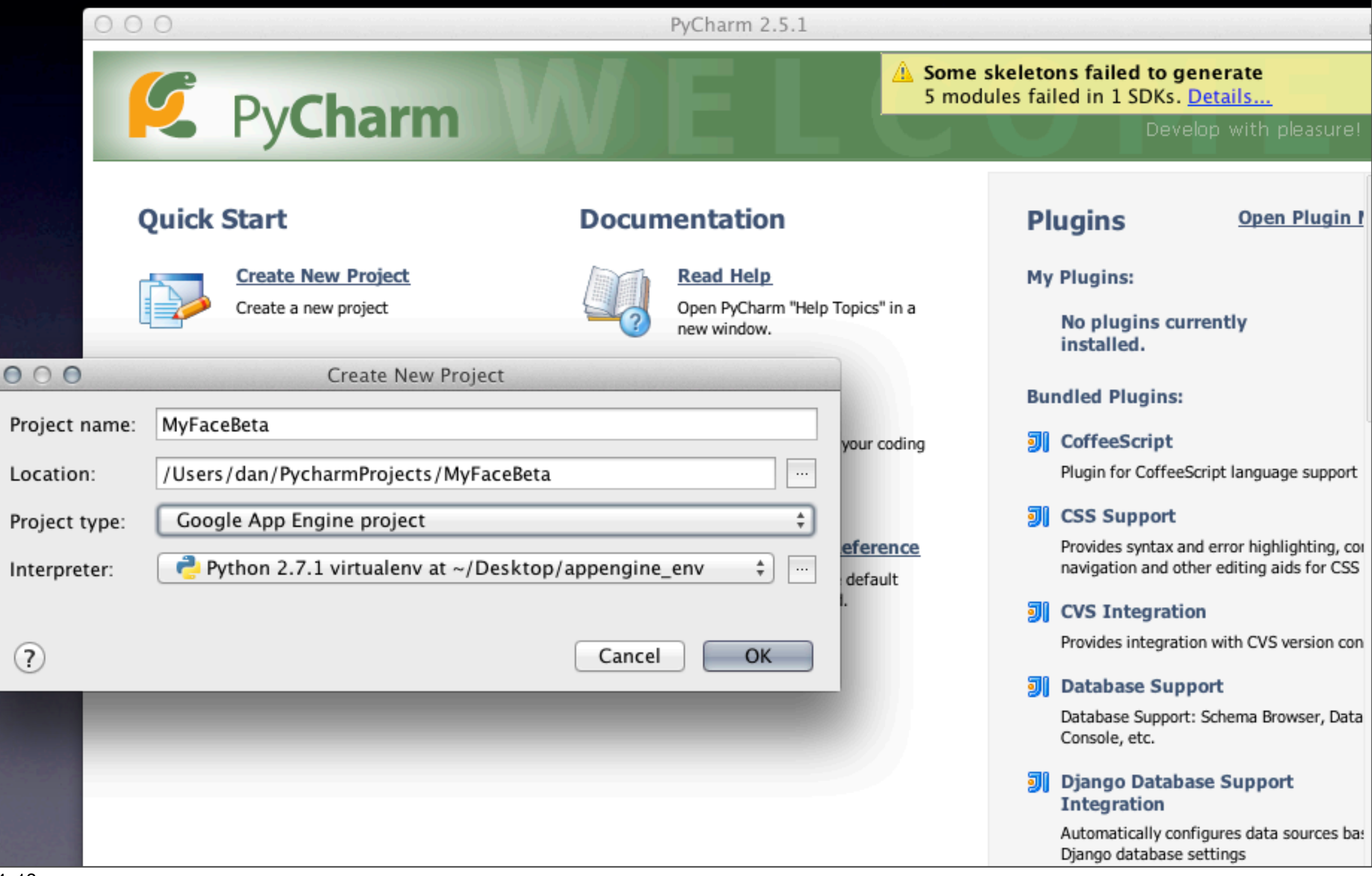

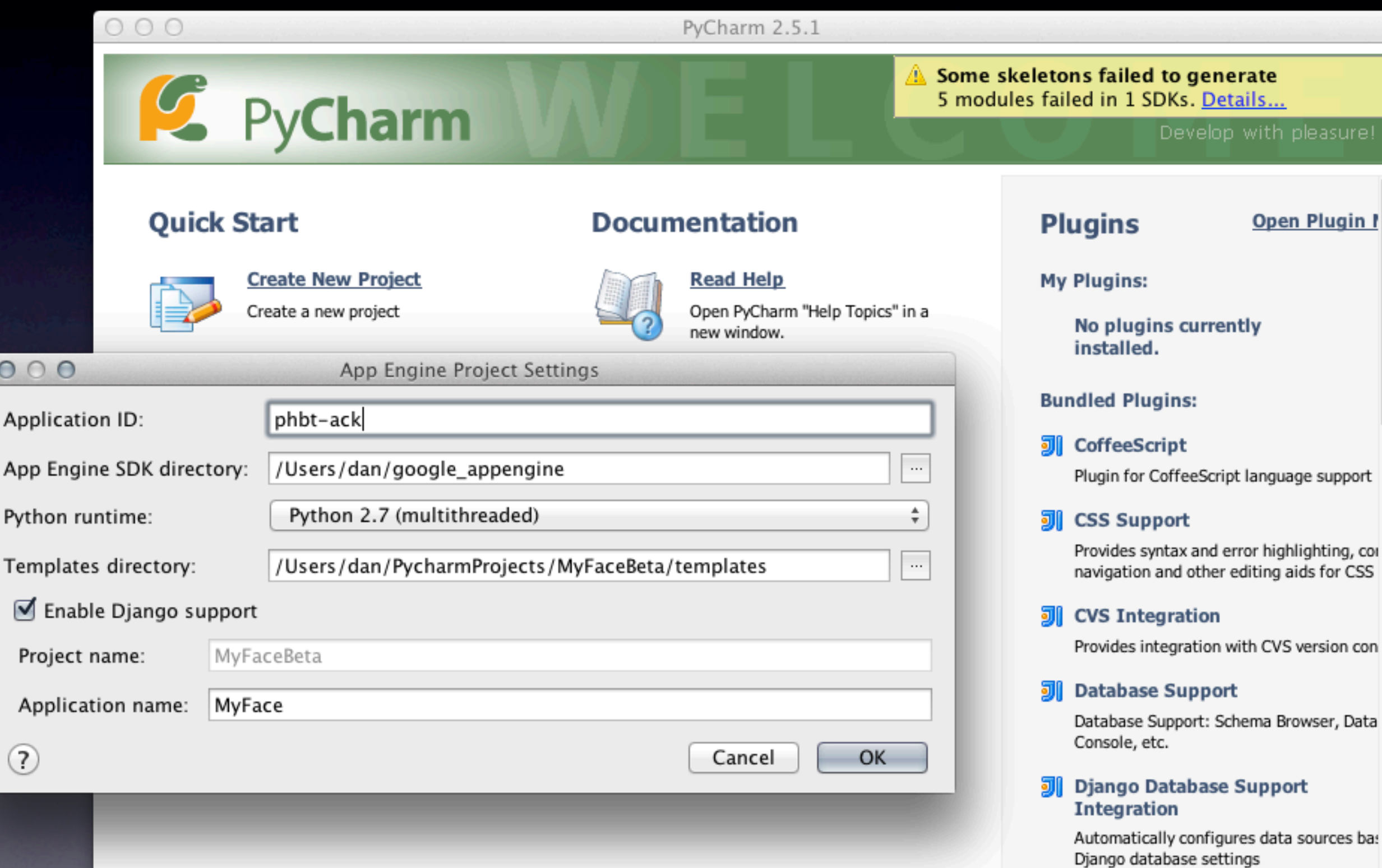

h

### Aptana PyDev

- Aptana Studio 3 with PyDev: *aptana.com*
- Eclipse + PyDev plugin: *pydev.org*
- *• Free!*
- code completion; interactive debugger; doc strings and doc access; unit testing; auto imports; refactoring
- AE project set-up wizard (no starter files though); AE lib-aware; run dev server in debugger
- Special JavaScript, HTML, CSS support

#### Aptana PyDev

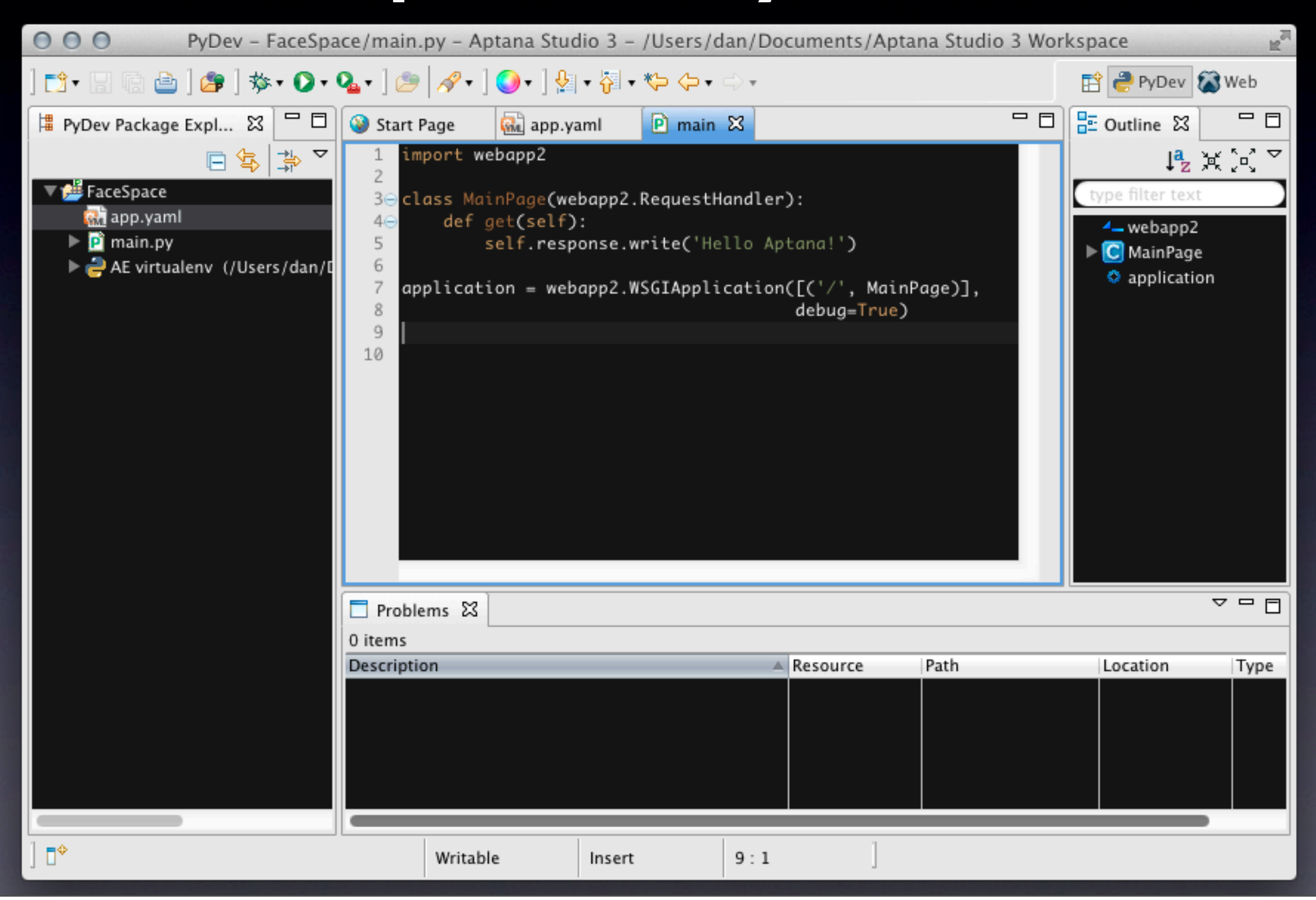

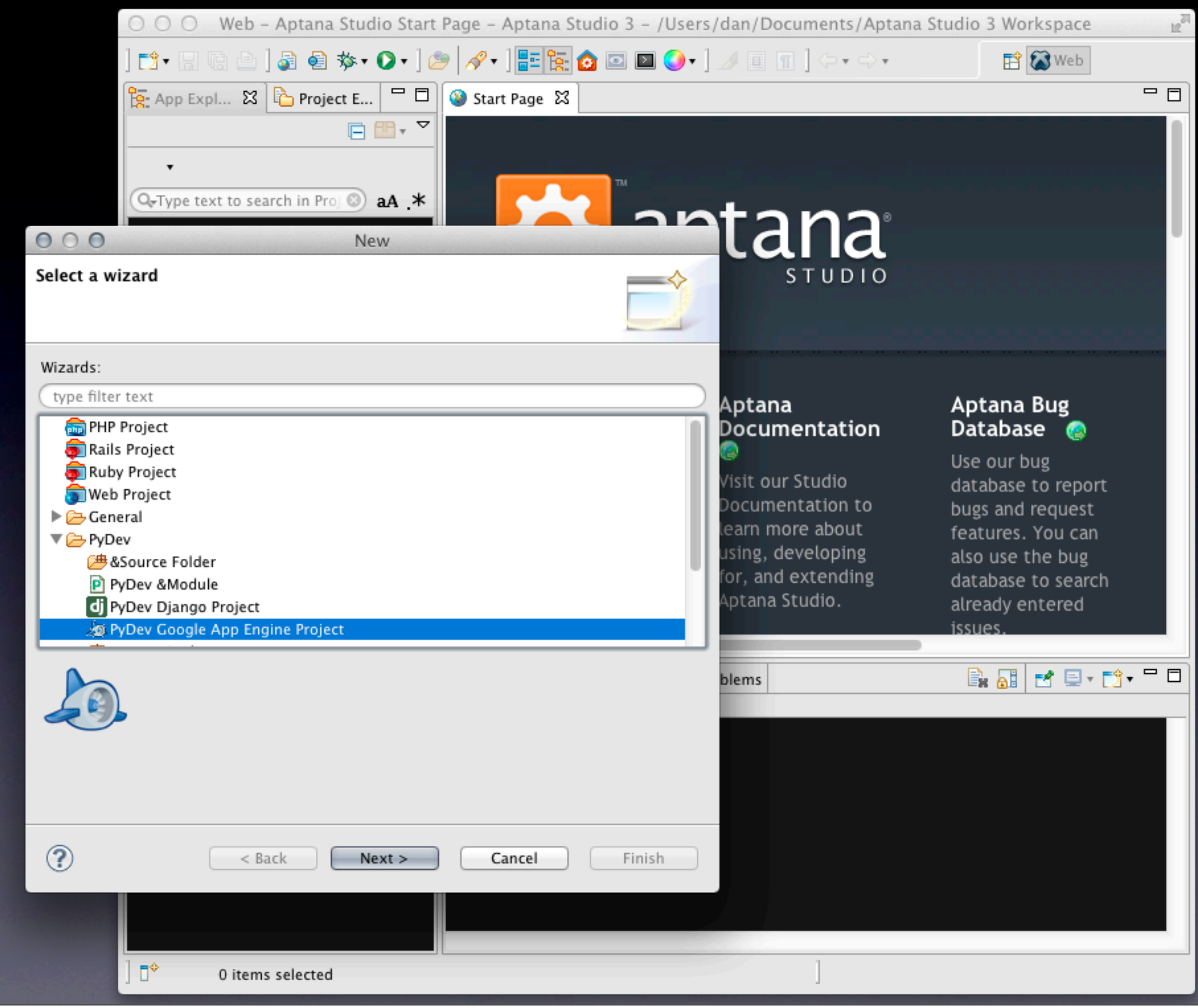

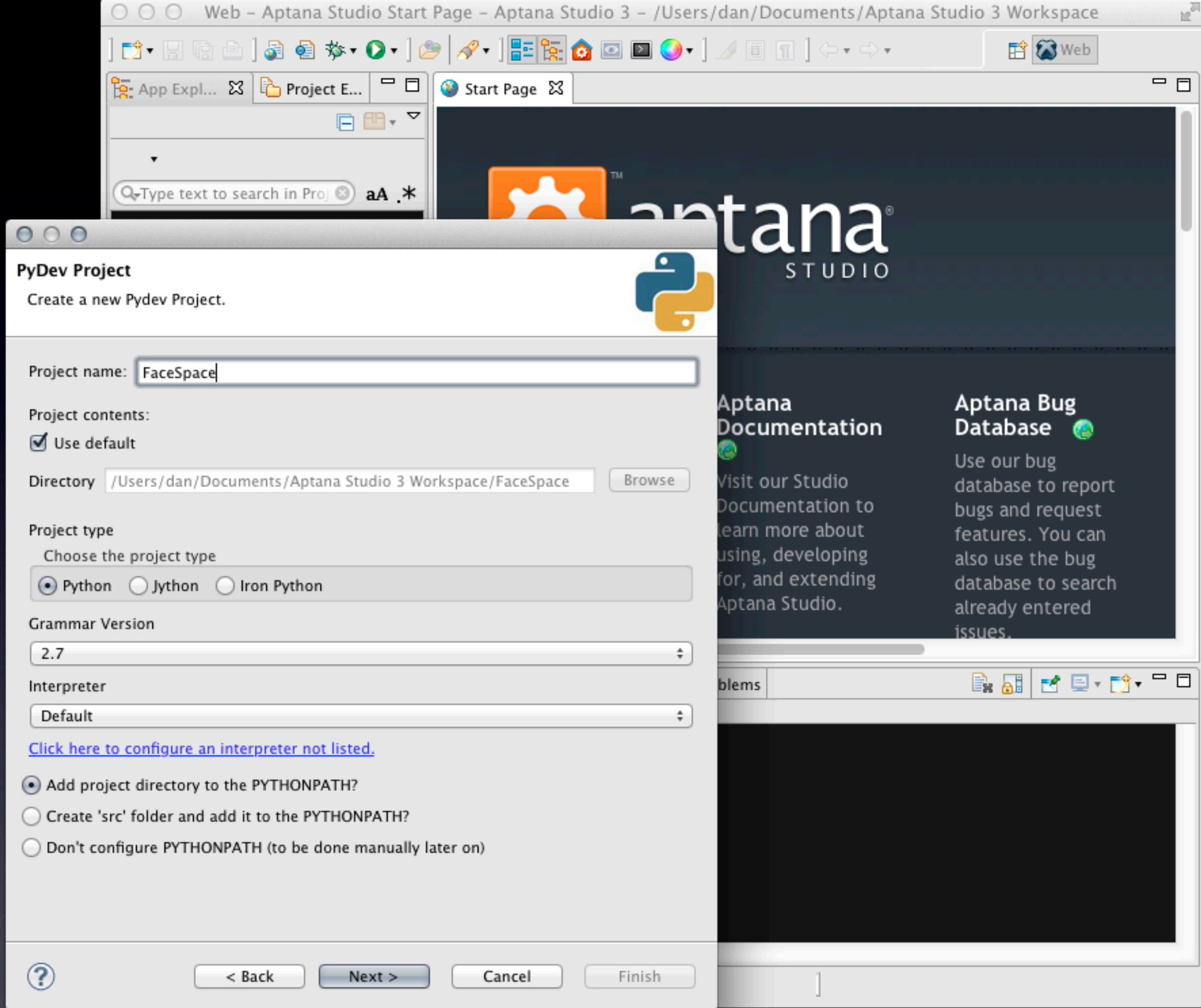

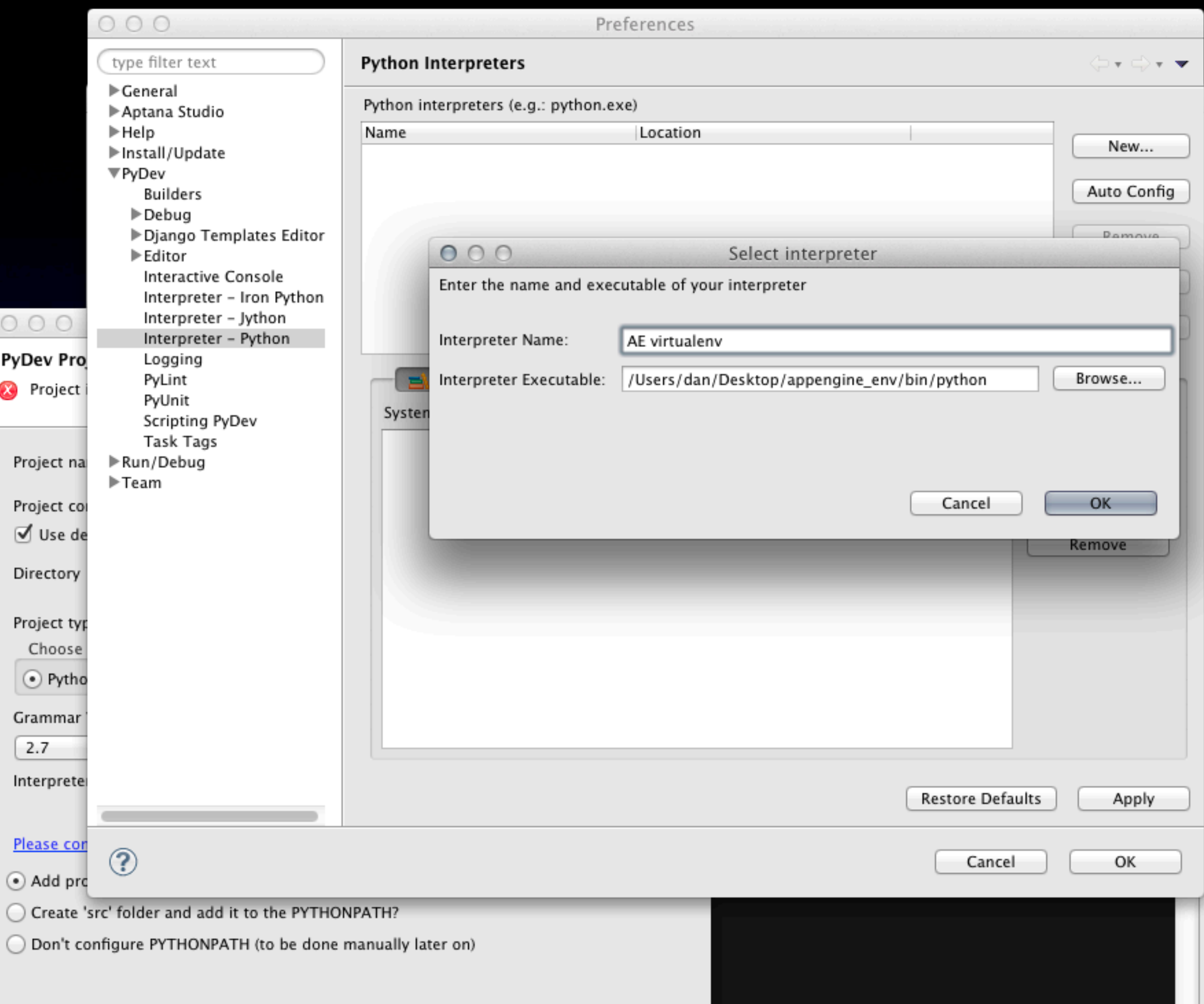

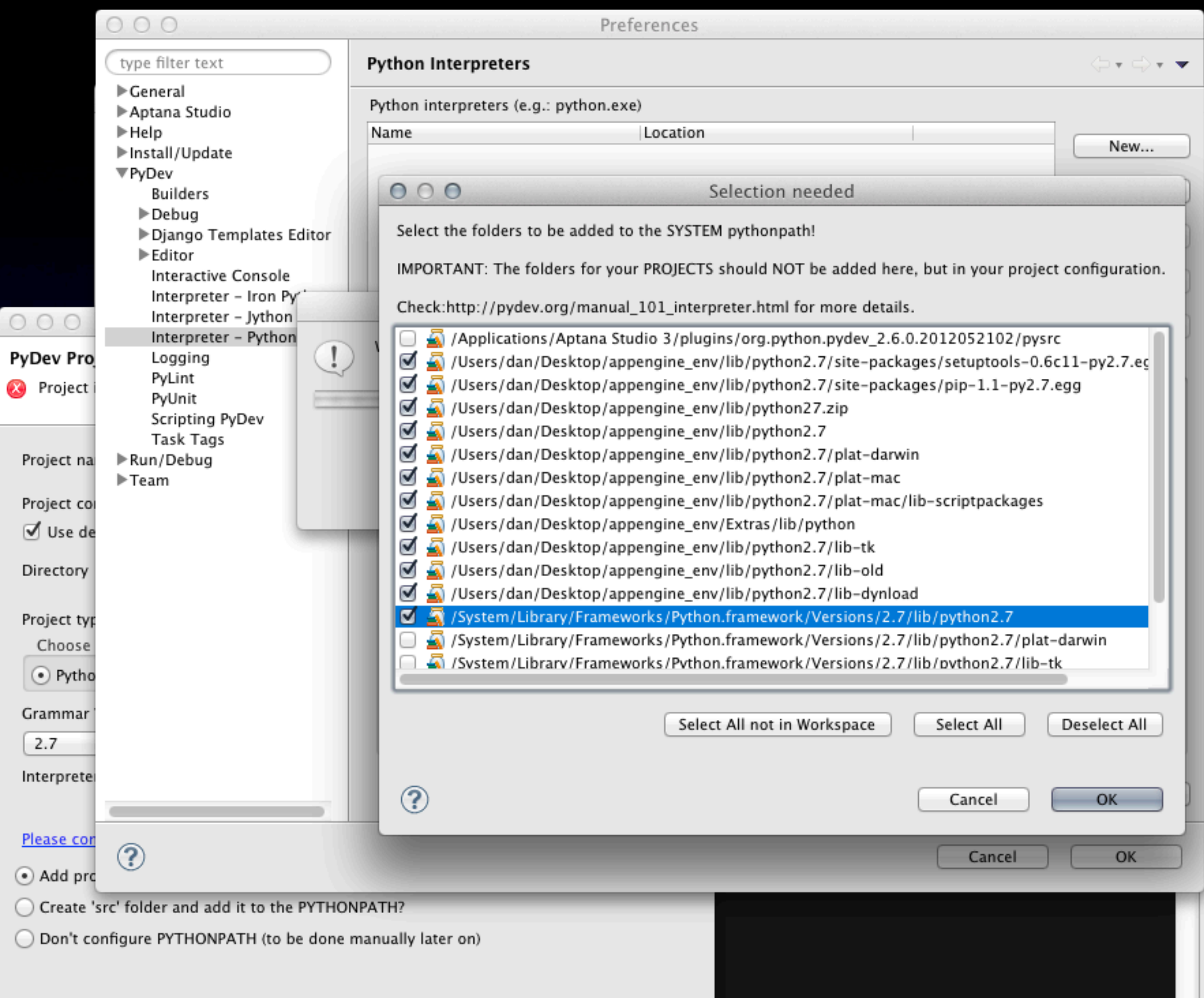

- It's just Python, right?
- Activate your virtualenv
- Make sure google appengine and your app's root dir are in PYTHONPATH
- (Use a test runner script, or a test tool: nose-gae, gaeunit)

% source ./myapp\_env/bin/activate (myapp\_env)% export PYTHONPATH=\$PYTHONPATH:/ Users/dan/google\_appengine (myapp\_env)% python >>> from google.appengine.ext import db >>> import models >>> m = models.Entry() >>> m.title = 'Test' >>> m.put() # *(in theory)* >>>

>>> from google.appengine.api import mail >>> mail.send\_mail('a@b.com', 'b@c.com', 'subj', 'body')

AssertionError: No api proxy found for service "mail"

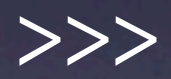

...

- Service API stubs for a clean test environment
- Provided by the App Engine SDK
	- google.appengine.ext.testbed
- Mail and XMPP: records outgoing messages
- Datastore: can fuzz test eventual consistency
- Users: can set signed-in status, address, is-admin status

- >>> from google.appengine.ext import testbed
- >>> tb = testbed.Testbed()
- >>> tb.activate()
- >>> tb.init\_datastore\_v3\_stub()

>>> from google.appengine.ext import db >>> import models >>> m = models.Entry() >>> m.title = 'Test' >>> m.put() # *(success!)* datastore\_types.Key.from\_path(u'Entry', 1L, \_app=u'testbed-test')

>>> tb.activate() >>> tb.init\_mail\_stub()

>>> from google.appengine.api import mail >>> mail.send\_mail('a@b.com', 'b@c.com', 'subj', 'body') # *(success!)* >>> tb.get\_stub(testbed.MAIL\_SERVICE\_NAME) .get\_sent\_messages(to='b@c.com') [<google.appengine.api.mail.EmailMessage object at 0x10b5115d0>] >>>

import unittest from google.appengine.ext import testbed import models

class EntryTestBase(unittest.TestCase): def setUp(self):  $self.tb = testbed.Testbed()$  self.tb.activate() self.tb.init\_datastore\_v3\_stub()

 def tearDown(self): self.tb.deactivate()

class EntryTestBase(unittest.TestCase): # ...

 def testEntry(self):  $m =$  models. Entry() m.title = 'Test' m.put() self.assertIsNotNone(m.create\_date)

 $if$  \_\_name\_\_ == '\_\_main\_\_': unittest.main()

tb.init\_all\_stubs()

tb.init\_blobstore\_stub() tb.init\_datastore\_v3\_stub() tb.init\_memcache\_stub() tb.init\_images\_stub() tb.init\_mail\_stub() tb.init\_taskqueue\_stub() tb.init\_urlfetch\_stub() tb.init\_user\_stub() tb.init\_xmpp\_stub()

*developers.google.com/appengine/docs/python/tools/ localunittesting*

- >>> import webob
- >>> import blog
- >>> h = blog.FrontPageHandler()
- >>> h.request = webob.Request.blank('/')
- >>> h.get() # *(assuming testbed is set up as needed)*
- >>> h.response.status
- '200 OK'

>>>

#### WebTest

- Test helper for WSGI applications, wraps any WSGI app instance in a webob-based interface
- Third-party tool, not included
- To install WebTest (in your virtualenv): pip install WebTest

#### WebTest

import unittest import webtest

import blog

class BlogTest(unittest.TestCase): def setUp(self): # (testbed init goes here...)

> self.testapp = webtest.TestApp( blob.application)

#### WebTest

class BlogTest(unittest.TestCase): # ...

 def testFrontPage(self):  $response = self.testapp.get('')$ self.assertEqual(200, response.status\_int) # ...

> *webtest.pythonpaste.org www.webob.org*

 $000$ 

C

日之

#### $\begin{array}{ccc} \mathbf{S} & \mathbf{S} & \mathbf{S} & \mathbf{B} & \mathbf{B} & \mathbf{Q} & \mathbf{A} & \mathbf{B} & \mathbf{B} \end{array}$  $\frac{1}{2}$  ae-book tests  $\triangleright$   $\odot$  $\left( 3\right)$

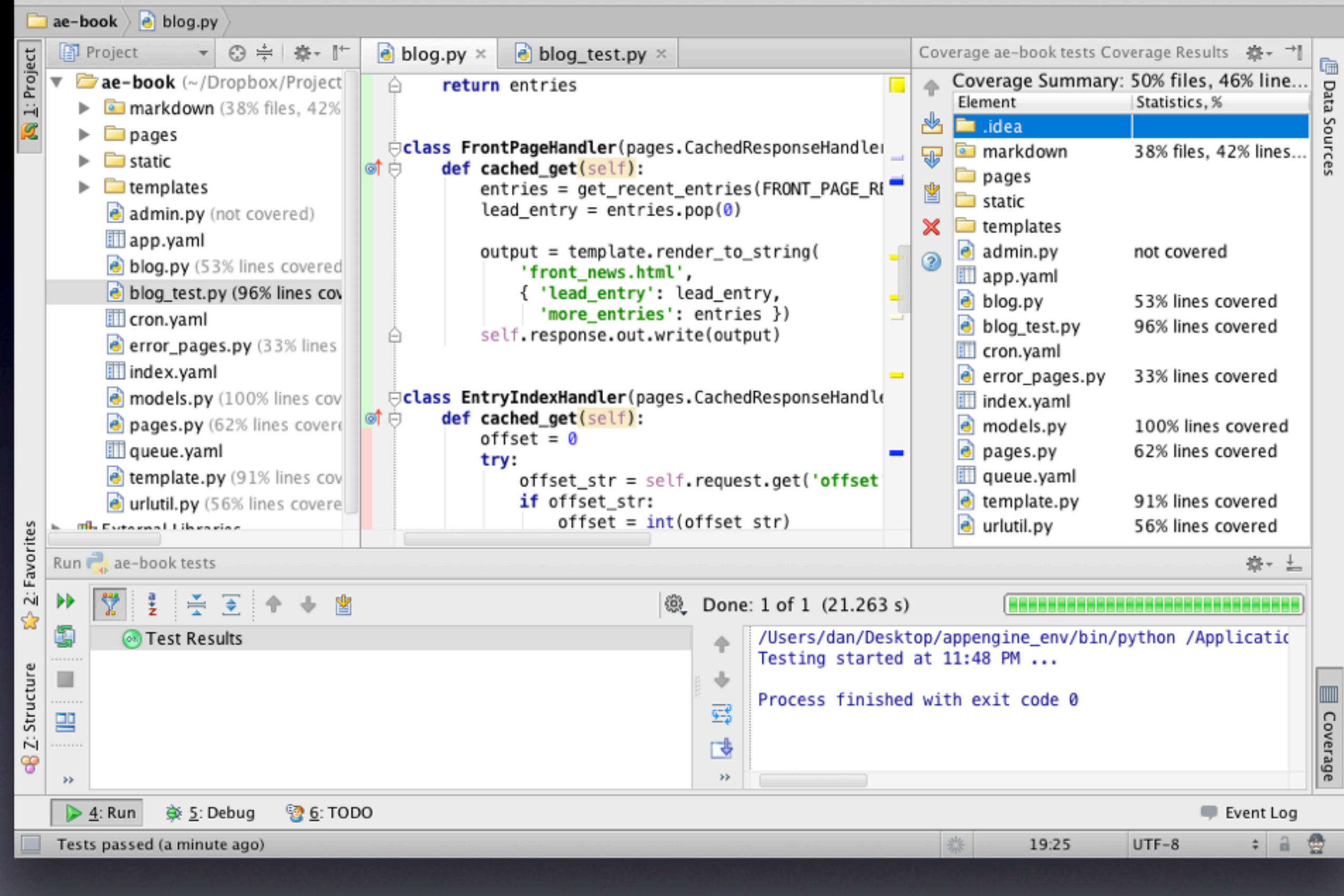

- Service API stubs: live site, development server, testbed
- Remote access: configure API stubs locally to access the live services for the app
- Uses a proxy in the app itself

- Activate the remote api builtin (/\_ah/remote\_api) in app.yaml: builtins:
	- remote\_api: on
- remote\_api\_shell.py *appid*
- (Does not support OAuth, must use appspecific password: *google.com/settings*)
- Remote API calls consume app resources!

```
% cd ae-book
% remote_api_shell.py ae-book
Email: ...
Password: ...
App Engine remote_api shell
Python 2.7.1 ...
s~ae-book> import models
s \text{-ae-book>} m = models. Entry.all(). fetch(3)
s~ae-book> m[2].title
u'Code Samples Are Coming'
```
#### #!/usr/bin/python

from google.appengine.ext.remote\_api import \ remote\_api\_stub

def auth\_func(): # prompt for email address and password return email\_address, password

remote\_api\_stub.ConfigureRemoteApi( 'appid', '/\_ah/remote\_api', auth\_func) remote\_api\_stub.MaybeInvokeAuthentication()

#### Review

- Development environment
	- Python, AE SDK, dev server
	- Optional libs, virtualenv, pip; reproducable environments with requirements files
- Tools and IDEs
	- Launcher, PyCharm, Aptana PyDev
	- Using IDEs with virtualenv
	- Deployment with appcfg.py

#### Review

- Unit testing
	- testbed
	- WebTest
	- PyCharm code coverage
- Remote access
	- Remote shell
	- Remote access from a script

*[developers.google.com/](http://developers.google.com/appengine) [appengine](http://developers.google.com/appengine)*

*appengine.google.com*

*ae-book.appspot.com*

*Programming Google App Engine, 2nd ed.* Summer 2012

Dan Sanderson *profiles.google.com/ dan.sanderson*

Build and Run Scalable Web Apps on Google's Infrastructure

#### Programming

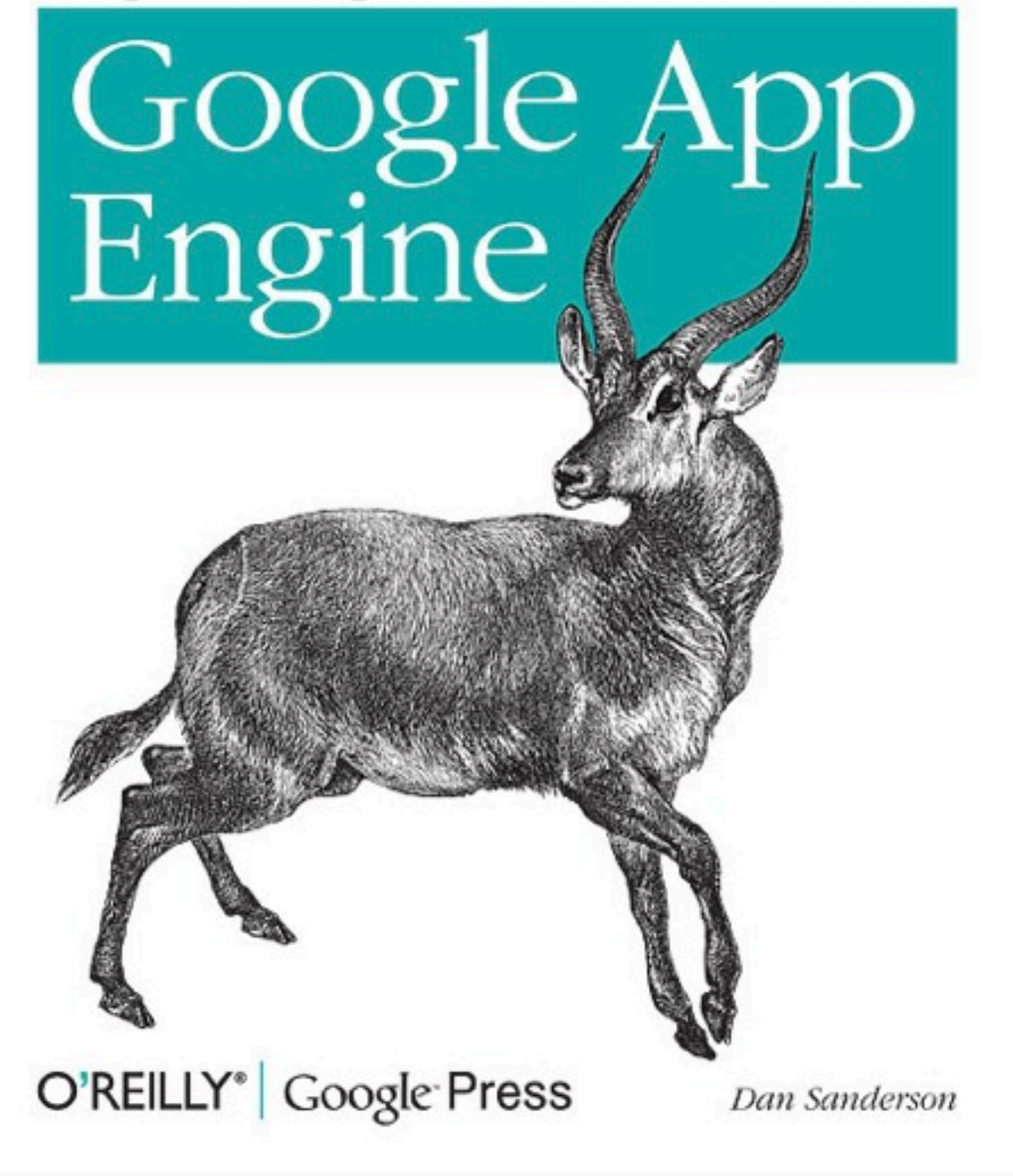